# News Edit April 2024

#### U3a Basingstoke Old Basing

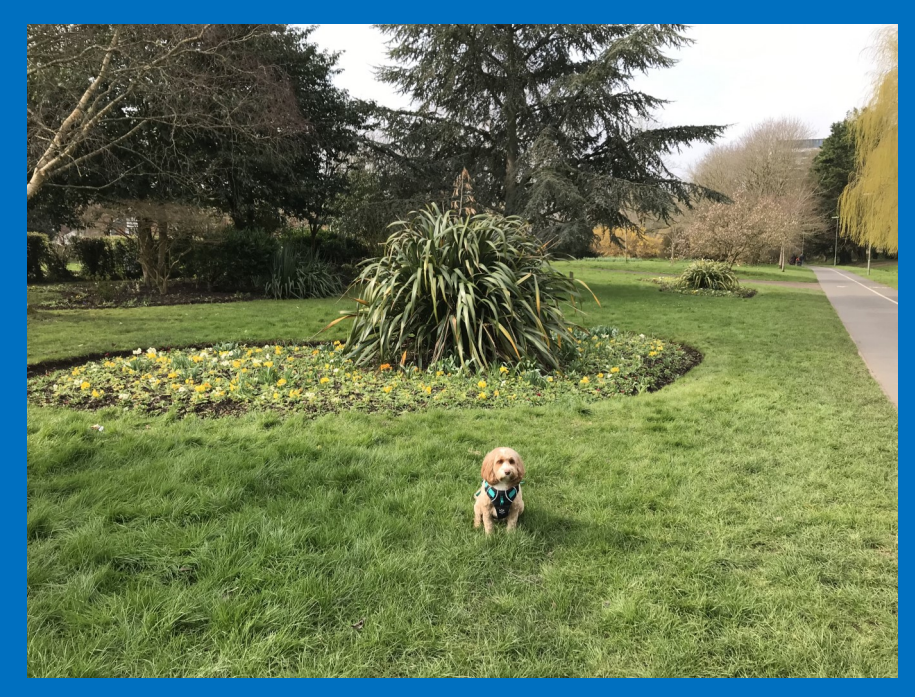

#### Guess where I am sitting?

Inside: Members Portal update, Committee News, Great Stories from members and Groups, April Quiz, Walkers Report, Murky Office Windows, Boom Radio and our 1,000th member

### Vice Chair News Update

As some of you will already know, our chairman Paul Dodge had a hip replacement operation in mid-March. He is now back home, but as he is focussing on his recovery, he has asked me to write the introductory remarks for our April News Edit. I am sure you will all join me in wishing Paul a speedy return to full health.

As recently announced on [our Facebook page,](https://www.facebook.com/Basingstokeu3a) we reached a milestone last month: for the first time ever, our membership moved into four figures. It is tremendously encouraging to enjoy this level of engagement and support from the retired and semi-retired population in and around Basingstoke.

Having a steadily increasing membership does however bring its own complications. It means more work for our membership secretary and our treasurer, so we are very grateful to Marilyn Bennett and Phil Ryan for accepting the position of assistant to these two roles respectively.

To help reduce the workload in the future, new members are now invited to join our u3a online. At the time of writing, we have had 29 join us this way since the start of March. This has given us a chance to test the new arrangements and sort out any problems before the members" portal goes live to all members. [More information on this page 13]

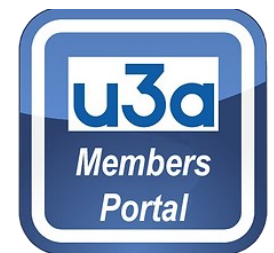

We must do our best to meet, and hopefully exceed, the expectations of our members. With this is mind, I am delighted to say we now have more than 80 interest groups. Many thanks to the leaders of all these groups, and to Nick Gosby, the committee member responsible for group development, for helping to make this happen.

# Incident Reporting

It's great that our u3a now has over 80 group activities, covering a wide range of hobbies.

As a member of our u3a Basingstoke Old Basing it is your responsibility to report any incidents to your group leaders. Possible examples:

- whilst playing sport you twist awkwardly and hurt your ankle.
- putting folding tables away at a community centre you trap your finger in the hinge, I have done this on may occasions and it hurts.

All our Group Leaders have access to our u3a incident report form which can be completed if necessary, they will make that decision.

Please also be vigilant at reporting any damage to premises during your class as well.

Keeping a record of incidents is a committee role and used for insurance purposes.

#### Simon McCarthy - Business Secretary I started my career in IT, then moved into Quality Management Systems and ended up in IT project Risk Management. My wife Deirdre and I moved from Kent to Basingstoke in mid-2022, partly to be closer to our two grown-up children who live in the area. I was working part-time until I finally retired in December 2022. After we had completed a number of projects on our house I was looking for ways to get to know some more people locally and find some new activities, so I joined the U3A in September 2023. I am currently a member of the pickleball and table tennis groups, which have both been great for getting to know people and having some fun and exercise at the same time. Now I am the Business Secretary I'm sure I will have plenty more to occupy me, alongside helping to look after our young grandchildren and enjoying my

classic Fiat 500.

Ι T

Ι

I look forward to meeting more of you at one of the monthly meetings.

**P A G E** 

# u3a Milestone 1,000th Member

### Shelagh Wootten

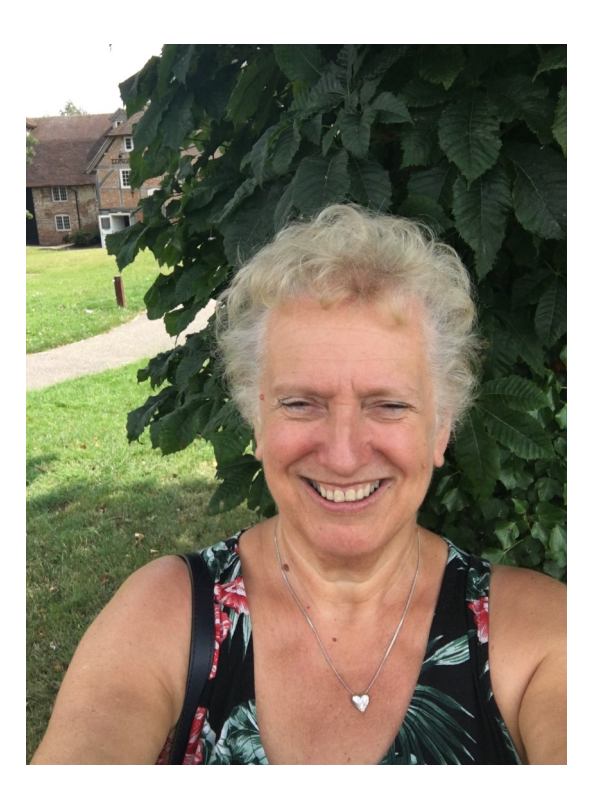

What a lovely surprise to be the 1000 member of u3a in Basingstoke. I' m retiring fully at the end of April and looking forwards to the chance to meet new people and do new activities. Anything creative, musical or maybe even physical will be on my agenda . So looking forwards to taking part soon.

Shelagh

# u3a Monthly Meetings

#### 2nd Wednesday each month—1.30pm for 2pm start, till 4pm

Wednesday 10 April 2024 Speaker: Stephen Storer Basingstoke Beekeepers Association on the Asian Hornet

> Wednesday 8 May 2024 Speaker: Lisa Clark Hampshire Hospitals Charity

Time to chat before and after with a cup of tea/coffee and biscuit

Queen Mary"s College, Cliddesden Road, Basingstoke RG21 3HF Free Parking Coffee, Tea & Biscuits

### u3a Walking Netball - Tuesday 12-1pm

#### Group Leader Carol Grant

PR Lady Christine Rowley joins walking Netball for the first time in March.

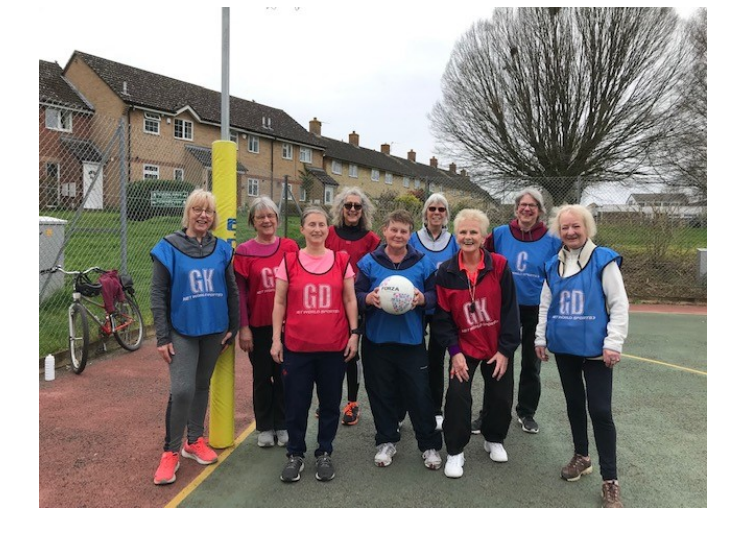

I will be practising for next time. Join Carol and the team Next session Tuesday 16 April (break for Easter)

I used to play for my school and county teams and continued right upto 40 ish. It was such a delight to join this group. Carol is very professional, starting with a warm up. Her interactive ball throwing was such fun and had me running round the outside circle when I got it wrong. We played a game, useless at shooting and warmed down.

#### **P A G E 6**

## Creative Writing Group

Successful Entries from our u3a writing group at: Basingstoke Music and Arts Festival writing competition

#### Cathy Foster

First Place for her poem, Voyage of St Louis First Place for her Sonnet, To Grace Second place for her Short Story, Return to Westwend Third place for her Flash Fiction, Woman in the Carriage

#### Lynn Clement

Joint First Place for her Short Story, Jeannie McQueen and the Case of the Barking Dog

#### Diane Hope

Second place for her Flash Fiction, A Child of My Own.

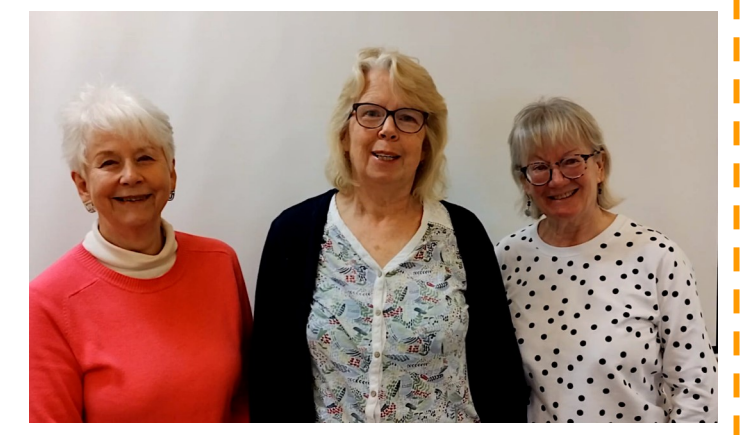

Photograph of the winners they are from left to right. Diane Hope, Cathy Foster and Lynn Clement.

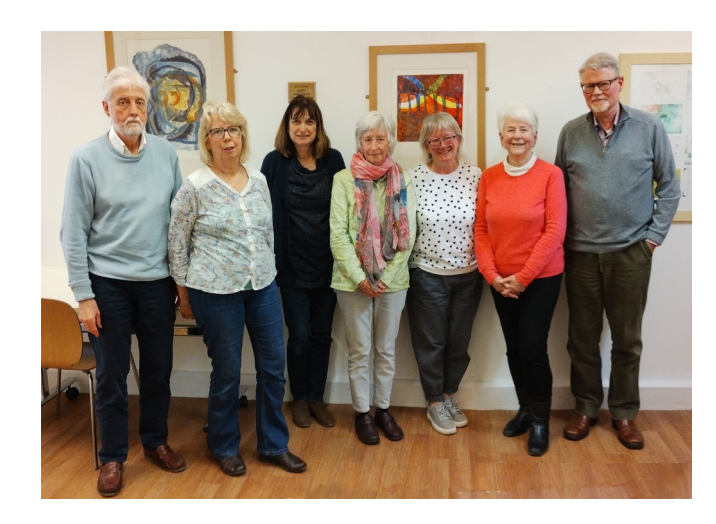

Our writing members are still looking for u3a members to join them.

If you are interested you can use our members portal to enquire. Register now

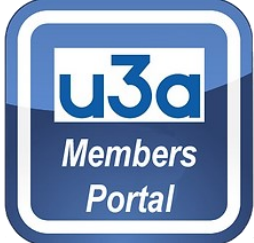

I

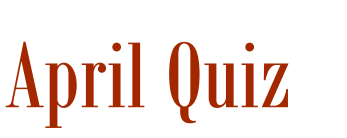

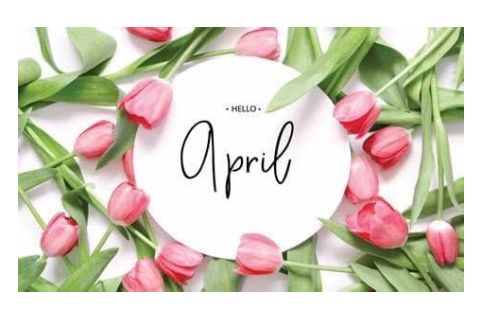

1. What star sign are you if your birthday falls between March 21 and April 19? And what about April 20 - May 20?

2. 'It was a bright cold day in April, and the clocks were striking thirteen', is a quote from which book?

- 3. On what date in April is St George's Day?
- 4. 'April is the cruellest month', is the first line of which T.S. Eliot poem?
- 5. Which major UK sporting event will be held on April 13th, 2024?
- 6. What is April's birthstone?

7. April's birth flower is often listed as *Bellis perennis* - this is the Latin name of which flower?

8. On which holiday in the United States, on the last Friday in April, are individuals and groups encouraged to plant trees?

9. Which event made British news headlines on the 2nd of April, 1982?

10. April Windsor, played by Amelia Flanagan, is a character in which soap?

Answers can be found on the last page.

# New u3a **Activity Groups** Did you know as a member of our u3a you could start your own group? Do you have a hobby or interest you would like

to share with other members?

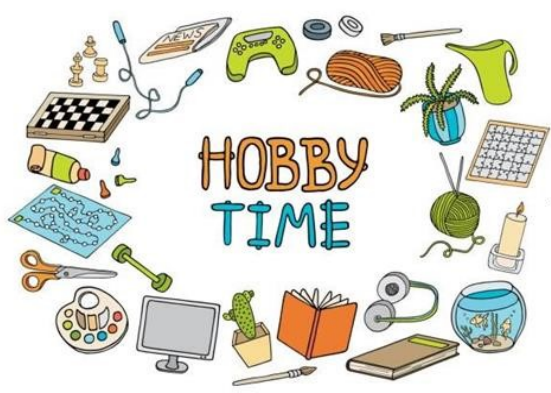

Let us help you set a new group up, we can pay for venue hire and contact members. Interested

**N E W S E W S E W S E W S E W S E W S E W S E** 

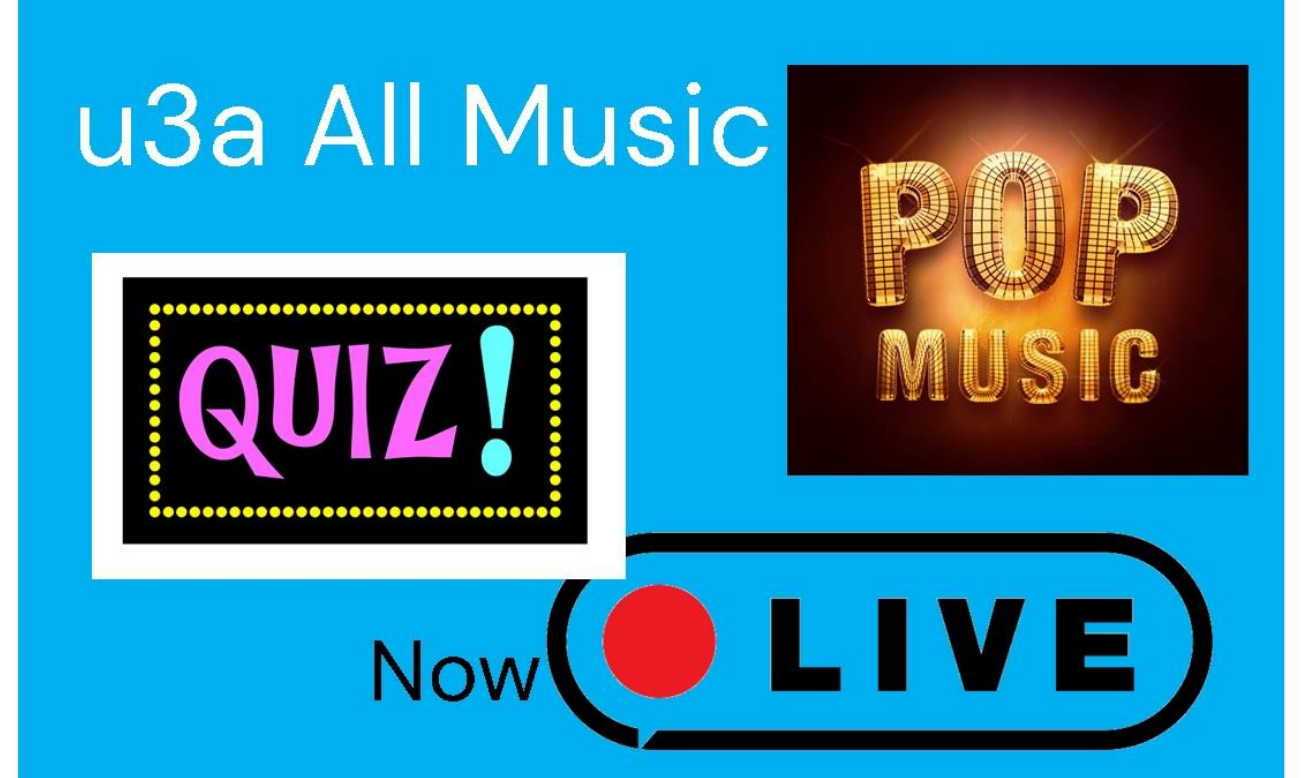

### **Wednesday 17 April 2pm-4pm** at Sherborne St John Village Hall

Guess the intro, picture round, best bands, male & female artists, who covered this song and lots more.....................play your joker to double your points. Its fun, interactive and now you can play as teams 4-6 people in each team.

Join now u3a All Music Quiz Contact Christine & James 07909970321 Email: christinerowley913@btinternet.com

Happy to play with your u3a friends or play with other members

### u3a Walkers Report

#### Sunday 1 8 February 2024 – 5.1 miles – 12 members 1 guest

Barry had planned a ' snowdrop' walk for us and he certainly succeeded, we saw a multitude.

We kept to the lanes due to the level of rain recently and even the lanes were running with water in places.

We started from Ellisfield village hall. At the time of the Domesday Survey (1086) Ellisfield was part of the estate of the Bishop of Bayeux. The manor was held by a favourite of Henry VIII, Sir William Sandys, in 1496. He later became Lord Chancellor and was created Baron Sandys. The property was

sold and divided, to be reformed in 1789 by John Wallop, Earl of Portsmouth.

We set off along Church Lane taking a right then a left past Ellisfield Manor, crossing

Three Castles Path to Bushy Lane Copse. The original house " Ellisfield Manor" was built around 1872 and called Widmore

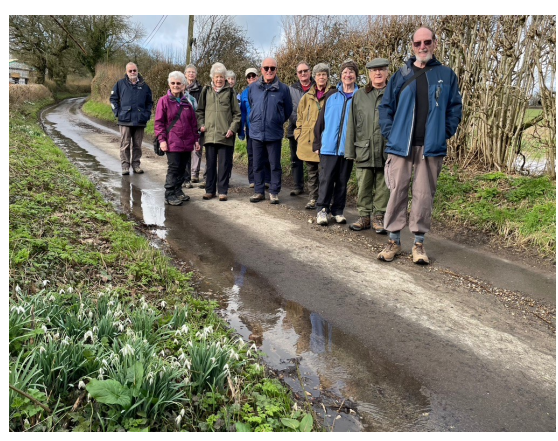

Place. In 1905 it was sold to Henry Hoare who Photo from left: Gordon, Linda, Sue S, Janet, Sue C, Sam, John, Stuart, Gill, Jan, Colin, Barry renamed it Ellisfield Manor.

Hoare was both a banker and horticulturalist. He remodelled the grounds into a showcase garden of rare and unusual trees and shrubs. It was admired and featured in contemporary publications. From the 1960s it was abandoned and the site was redeveloped with the grounds being subdivided with three houses. Recently major parts of Hoare's garden have been unearthed and restored.

We turned into Bagmore Lane and decided that given the water underfoot we should avoid the Preston Oak/Cannon Wood footpath and keep to the lanes. So we continued along Bagmore Lane to turn right into Green Lane and take the long climb

up to Ellisfield past The Fox pub. We then turned back into Church Lane and

dropped down to the Church at the end of the walk – see photo on the right.

Photo of St Martin"s Church, Ellisfield. It is thought that St Martin"s was built during

the second half of the 13th century, possibly around 1280. There is a record of Rectors and Patrons since 1284 at the back of the church.

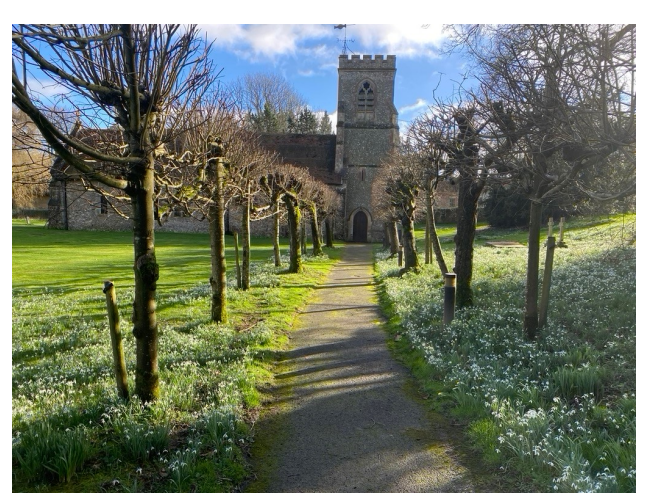

# Marilyn Bennett - Membership Secretary

Hello everyone, I'm Marilyn. I was born and grew up in Basingstoke and enjoy living here with my husband and family. I have several good friends and ex-colleagues who enjoy being members of the u3a, so I decided to join in 2023.

I was a Lecturer in Business Studies at Basingstoke College of Technology and with the introduction of computers I became IT Programme Manager. Later I started my own company, working as an IT Trainer, Consultant and Project Manager. This involved creating bespoke IT training materials and delivering training on corporate

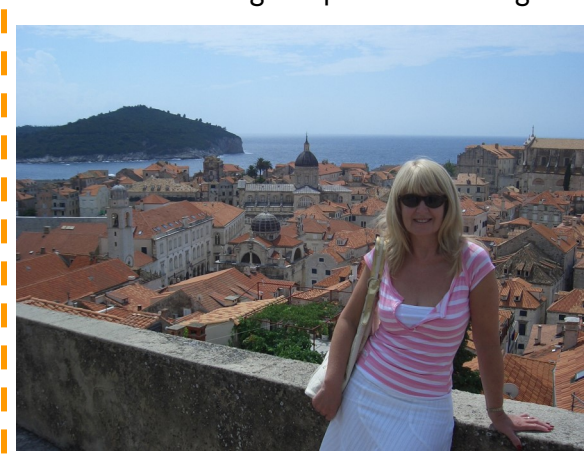

projects around the UK, as well as rolling out new Case Management Systems to a number of multi-national companies and large Government departments in London. So yes, I'm one of those people you'll see using an I love spreadsheets mug.

I love being a member of the Line Dancing group, enjoy going to the Quizzes and Monthly Meetings and can also recommend the Folk and Country Dancing group.

As well as working on the Committee, I look forward to joining more groups, learning lots of new things and meeting more lovely members.

#### **P A G E 1 2**

# Murky Office Windows

Some useful tips about Microsoft Office and Windows, by Geoff Burnes.

#### Selecting text, keyboard shortcuts.

Terms used: 'Move', means 'move the cursor'. 'Click', means 'press the LEFT mouse button'. 'Click & hold' means 'hold the left mouse button down until told to release it'. 'Modifier' keys like Ctrl, Shift and Esc are shown in angle brackets  $\langle \cdot \rangle$ . Keyboard shortcuts work with lower- or upper-case letters.

Commands and tools in Windows and Office only work on what you have selected. There are 3 main ways to select text (pictures use slightly different methods) in Microsoft Word:

- Move to the start of the text you want to select; click & hold. Sweep the cursor to the end of the text you want to select, then release the button. The selected text will be highlighted.
- Move to the start of the text, click & release. Move to the end of the text you want to select, hold the SHIFT key and click. The text between these first and last points will be highlighted.
- To select whole lines or paragraphs, move to the left margin beside the first line you want to select, **click and hold**. Now move the cursor down until it's alongside the last line, and release.

These also work going up the document; you can begin at the end of the text and move to the start.

With your text selected, you can delete it using the Delete or Backspace keys. If you want to reposition or copy it, or apply highlights (bold, *italic* or underscore) you can use the Word menus - but keyboard shortcuts are quicker. Just hold the <Ctrl> key down and hit one of the following:

 $\langle$ Ctrl> C – COPIES your text onto what is called the 'Clipboard' – a place to store it until you're ready to 'PASTE' it somewhere else. The original text stays where it is; you"ve just made a (hidden) copy.

<Ctrl> X – CUTS your text onto the "Clipboard", and the original text is removed. Easy to remember if you think that an X looks like a pair of scissors.

#### Selecting text, keyboard shortcuts (continued).

<Ctrl> V – PASTES whatever"s on your clipboard into the place you last clicked your mouse. (A "V" looks a bit like an arrow pointing down to where you want to put the text). You can paste this text as many times and in as many places as you like until you copy or cut something else.

And if you want to select ALL of the text in a document, then <Ctrl>A does the job.

Shortcuts work in ALL Office applications and most applications on Windows. You can paste your text into the current document, another document, an email or a field on a web page. (If you want to tailor what you say before giving online feedback or posting on social media, write it in a Word document, select and copy the text, open the app or web form and paste the text where you want).

To apply a highlight to your text – bold, *italic* or <u>underscore</u> – use <Ctrl> B, <Ctrl> I or <Ctrl> U. These commands 'toggle' the effect on and off; to undo them, select the text and use <Ctrl> B, <Ctrl> I or <Ctrl> U again. You can combine them to get bold, italic and underscored text if you want.

To undo something you just did, hit < Ctrl> Z. Each time you use it, it steps back, undoing the sequence of things you did in reverse order. If you go too far, <Ctrl>Y will redo the last thing you did.

Most of these commands work throughout Windows. So if you accidentally delete a file or an email, hitting <Ctrl> Z should restore it. <Ctrl> C & <Ctrl> V will also copy a complete file or document and "paste" that copy into a different folder. To copy the contents of an email or a news story you're reading online, select the text (or use <Ctrl> A for ALL contents) followed <Ctrl> C. Open a blank document (or go to wherever you want to put the content) and hit  $Ctr1$  V. The text – and any associated images and often some seemingly-random other stuff, hidden on the page you copied – will appear. You may have to go through and delete the gobbledegook, but it works in most cases.

Also, if you want to copy multiple files to another folder, remember that clicking on the first one in a list, moving to the last one, holding down the <Shift> key and clicking will select every file in the range you've chosen. De-select any you don't want, and add any you DO want outside this range using <Ctrl> click. You can then 'drag' all these files to the new folder in one go. (Just click  $\&$  hold anywhere in the highlighted area, drag it onto the destination folder and release).

Shortcuts like these save a LOT of time and effort. I"ll provide some extra tips next time.

# March u3a Monthly Meeting Pictures

Taken by one of our new members Carol Sim

u3a March monthly speaker Anita Ebdon entertained our members with her talk about her life with birds of prey.

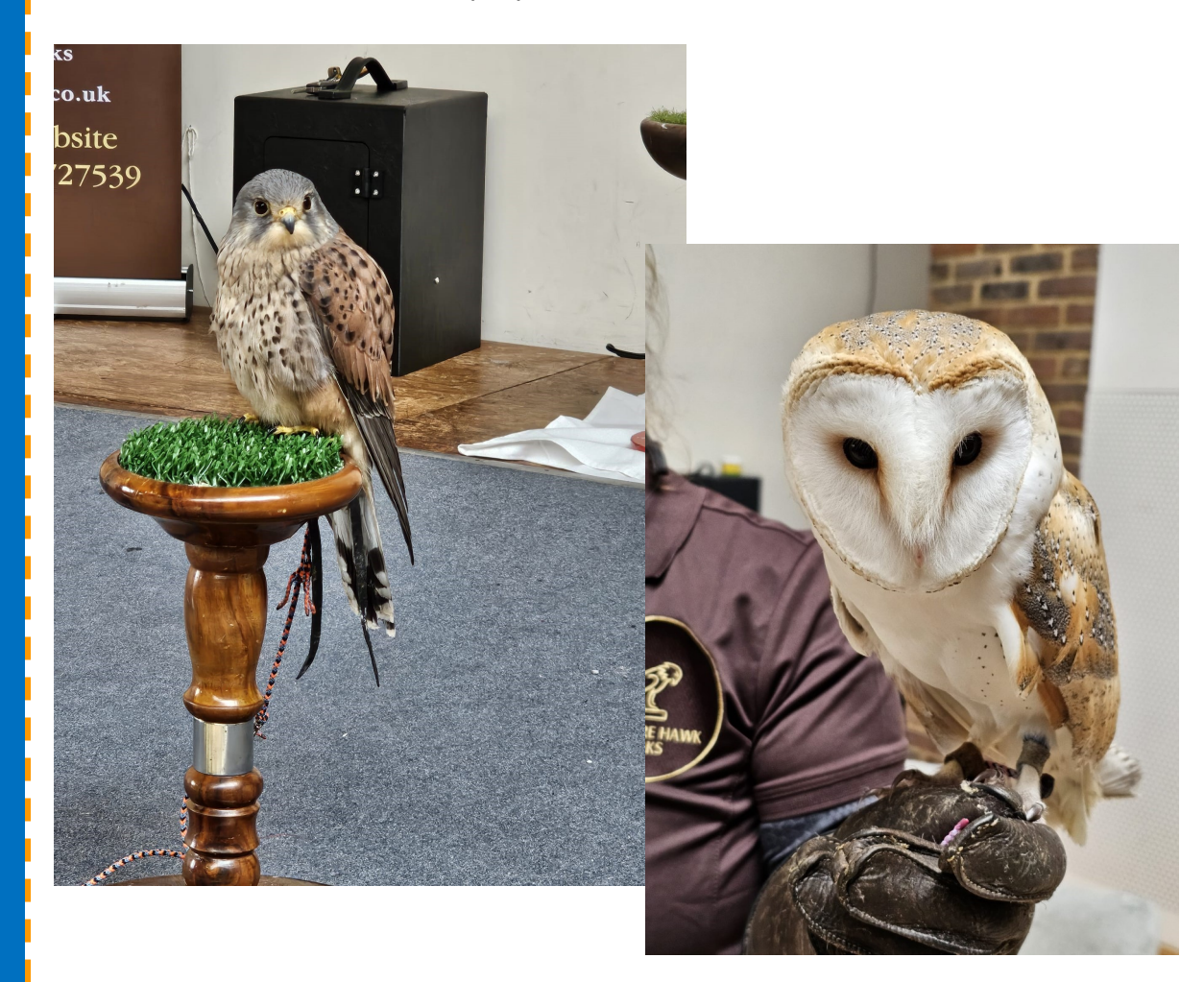

Anita Ebdon, is the owner of Hampshire Hawk Walks based near Alton and offers one to one experiences with her Harris Hawk, Barn Owl, Kestrel and Red Tailed Hawk. What an amazing talk at Popley Fields Community Centre.

Amongst the audience at Popley Fields Community Centre on Wednesday 13th March was Carol Sim.

Carol has just retired from work and will never look back, I am sure she will not mind me saying that.

Wow what a first u3a monthly members meeting for Carol and here is what she said:

" I really enjoyed my 'initiation' into the u3a yesterday, and look forward to more fun and frolics with some of the groups!"

If you have a story or pictures to share please do send them or have a chat with me your PR lady Christine Rowley email: PR@basingstokeu3a.org

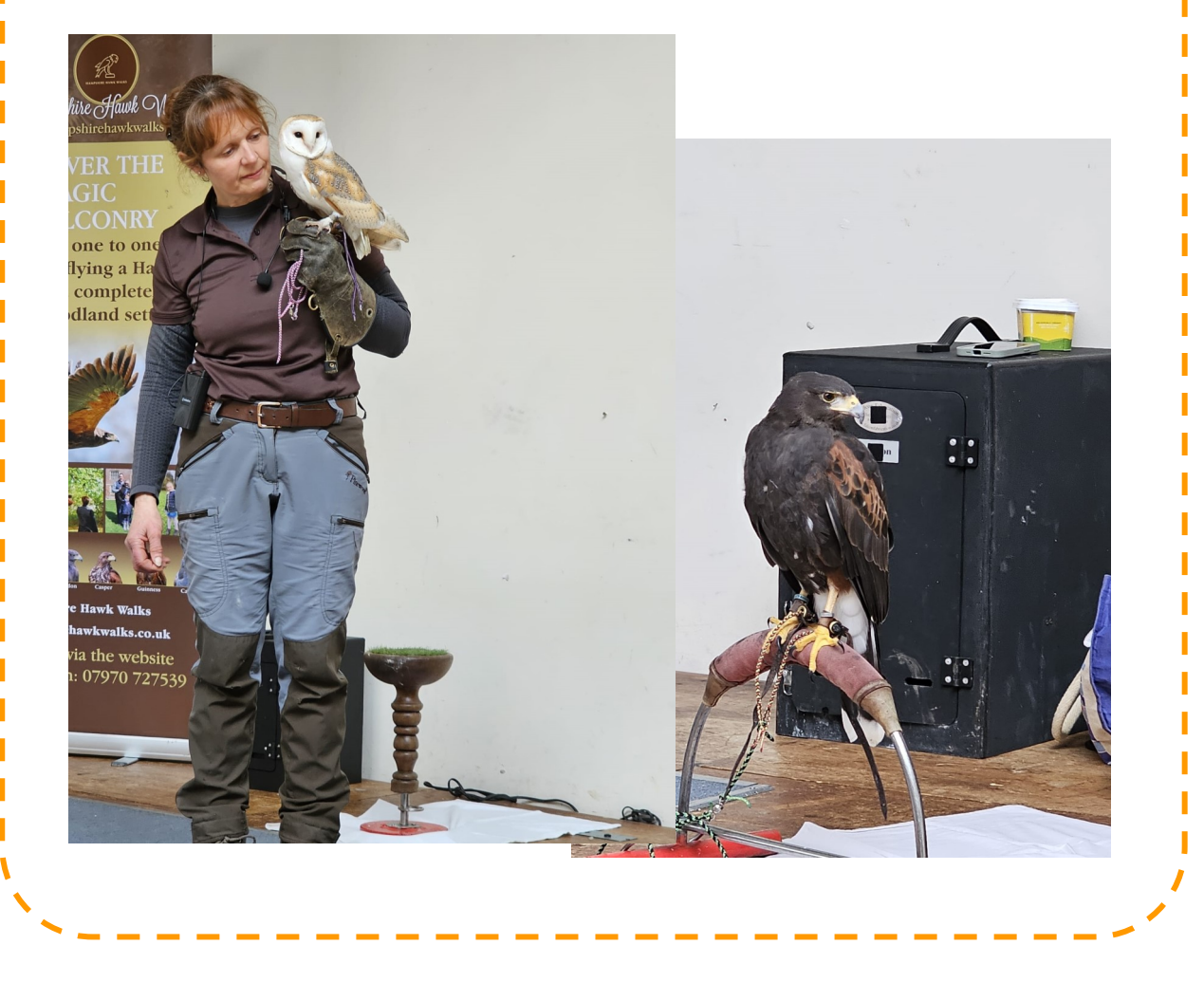

### Boom Radio & u3a

There are so many ways to listen to the radio these days. You may listen on a Digital (DAB) radio, perhaps on a smart Amazon Alexa speaker or on a Google smart device. You can also of course listen on your smart phone, tablet or iPad.

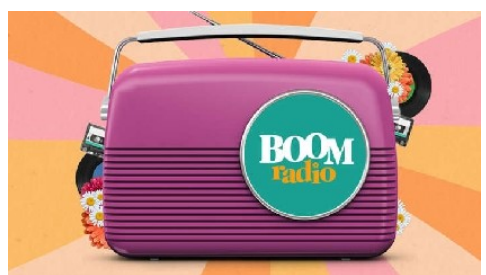

One thing you will notice is the wide range of radio stations you can now receive compared with older radios.

One station is our local Hospital Radio Basingstoke (HRB). Another new station is Boom Radio. This station is aimed at the over 55s or Baby Boomer generation. The music is from our generation. It is now listened to by over half a million listeners across the UK.

Recently Boom Radio launched two sister stations. Boom Light has an emphasis on 50s and lighter music. Boom Rock meanwhile is aimed at Rock Music fans.

The interesting news is that National u3a has decided to launch a campaign on Boom Radio across the UK increasing awareness of the u3a and promoting membership of the u3a. Commercials will be played over the next three months.

If you listen to Boom, look out for u3a commercials.

Paul Dodge u3a Chair

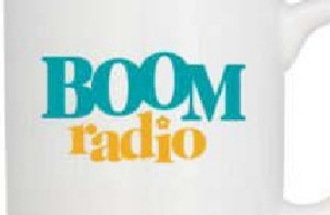

### Register now for your u3a Members Portal

#### **MEMBERSHIP**

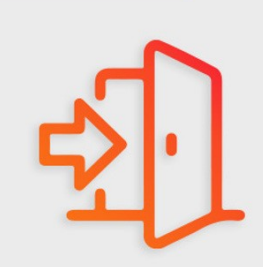

#### OPEN A DOOR INTO A NEW WORLD ON-LINE

As a member of our u3a you can now access all our activity groups on-line. Members Portal is like opening a door and going inside your very own members site. You will be able to apply to join a group activity on-line. You will be able to renew your membership on-line.

With 1,000 members our u3a is growing and we need to manage more of our members` needs via the membership portal. It"s so easy just a click, your membership name number and email all explained step by step ON OUR WEBSITE.

#### **REACHING A NEW GOAL 1,000 MEMBERS**

Our 1,000 member in March 2024 is Shelagh, who said "I am about to retire, so I thought I would join u3a and see what's on offer. Let's see how Shelagh got in in Mays News Edit.

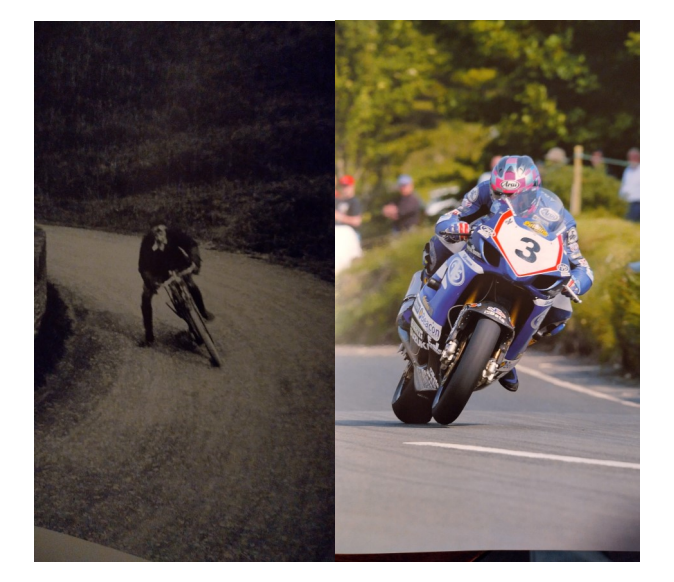

### **AT THE TRANSPORT**  GROUP BOB

PRESENTED THE HISTORY OF THE EXCITING MOTORCYCLE RACING THAT TAKES PLACE ON THE ISLE OF MAN, OUT LINING ITS ORIGIN. AND FOLLOWING IT THROUGH TO ITS

#### 100 YEAR ANNIVERSARY.

#### **P A G E 1 8**

# **Calligraphy**

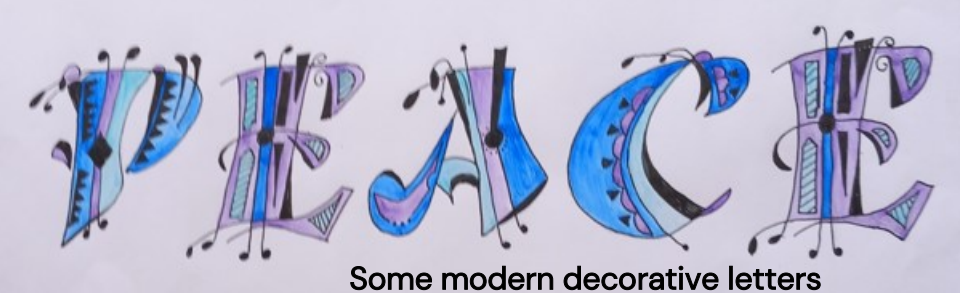

As the group tutor and with a full class with a long waiting list, may I take this opportunity to add my bit about our much misunderstood group. Most people think of calligraphy as nice writing in black on white. But before Christmas we launched into learning historic and modern decorated capitals as they are a useful addition to many a text. Involving the use of colour we created our own pleasing designs using

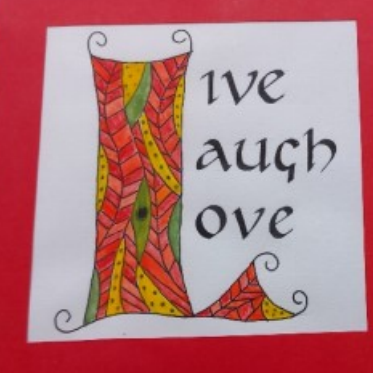

traditional proportions. The more artistic amongst us ventured into the modern styles. Our second term involved learning to write on a curve and eventually on a circle which is quite challenging.

All in all an enjoyable time for everyone with pleasing results. And our motto as always, practice makes perfect, but sadly often time doesn't allow. The summer term will be honing up our various scripts along with a medley of projects as experience allows, including making a little

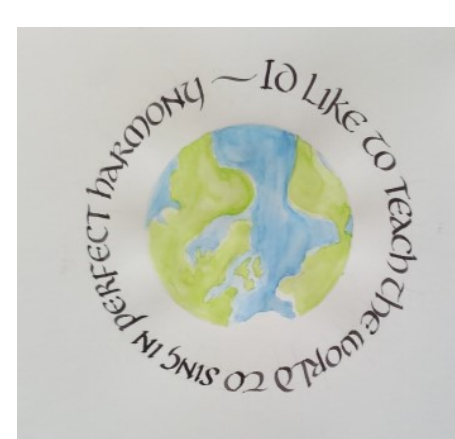

alphabet book, designing a perpetual calendar and producing a family tree, all subjects chosen by the members of the group. Enjoy the attached illustrations.

Jane Hussey Group Leader

Writing on a circle presents more challenges - how to fit the writing in to the shape legibly!

### Georga Sharing Lovely Walks

Here I am again, got a proper seat!

This is such a lovely local walk and did you guess where.

EASTROP PARK, Eastrop Lane, Basingstoke

In the spring-autumn you can enjoy a hot drink and snack. It"s free parking all day.

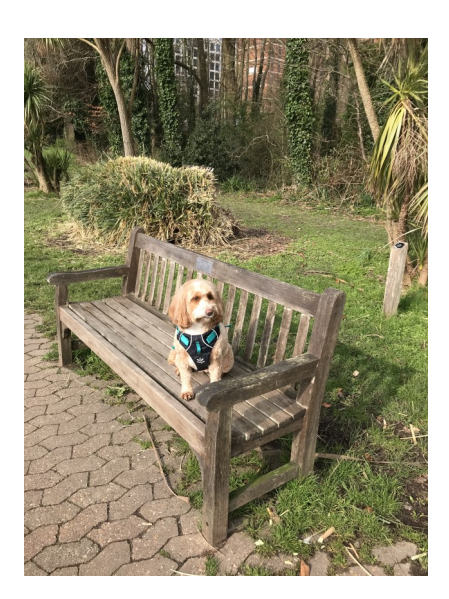

### **ANSWERS: TO APRIL QUIZ**

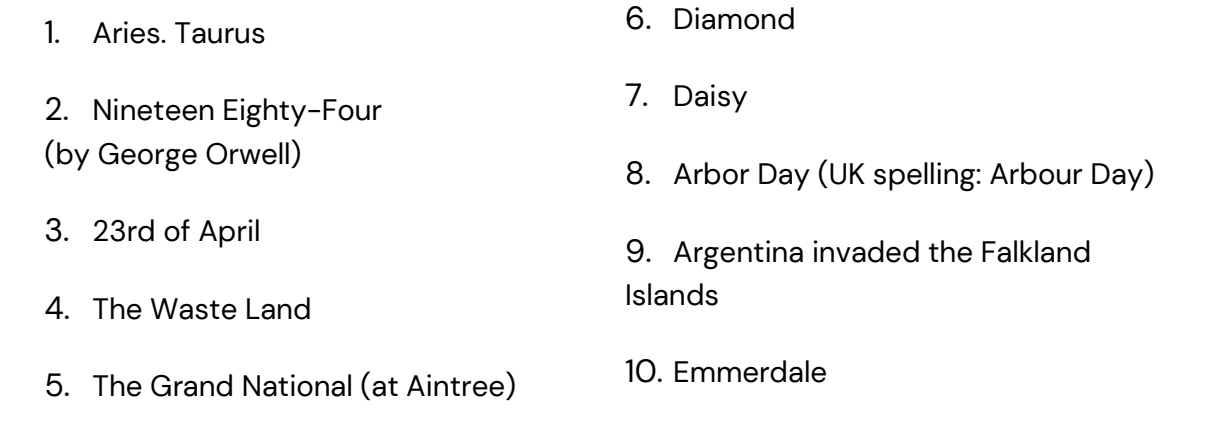

Have a story or group you would like to feature in our monthly News Edit Contact: Christine Rowley Public Relations Officer Email: PR@basingstokeu3a.org

[facebook.com/Basingstokeu3a](https://www.facebook.com/Basingstokeu3a)

[www.basingstokeu3a.org](http://www.basingstokeu3a.org)

Email [basingstokeu3aenquiries@gmail.com](mailto:basingstokeu3aenquiries@gmail.com)